Kasım 2017

# *artus*® HSV-1/2 QS-RGQ Kiti El Kitabı

Kalitatif in vitro diagnostik

QIAsymphony® SP/AS ve Rotor-Gene® Q aletleriyle kullanılmak üzere

Sürüm 1

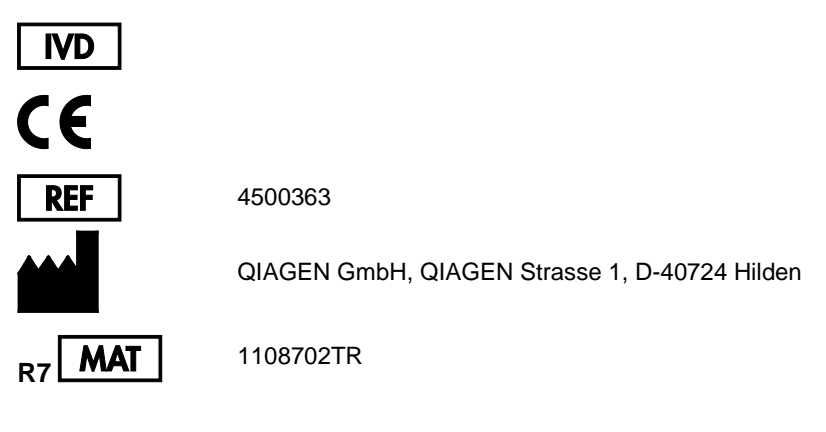

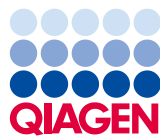

Sample to Insight

## İçindekiler

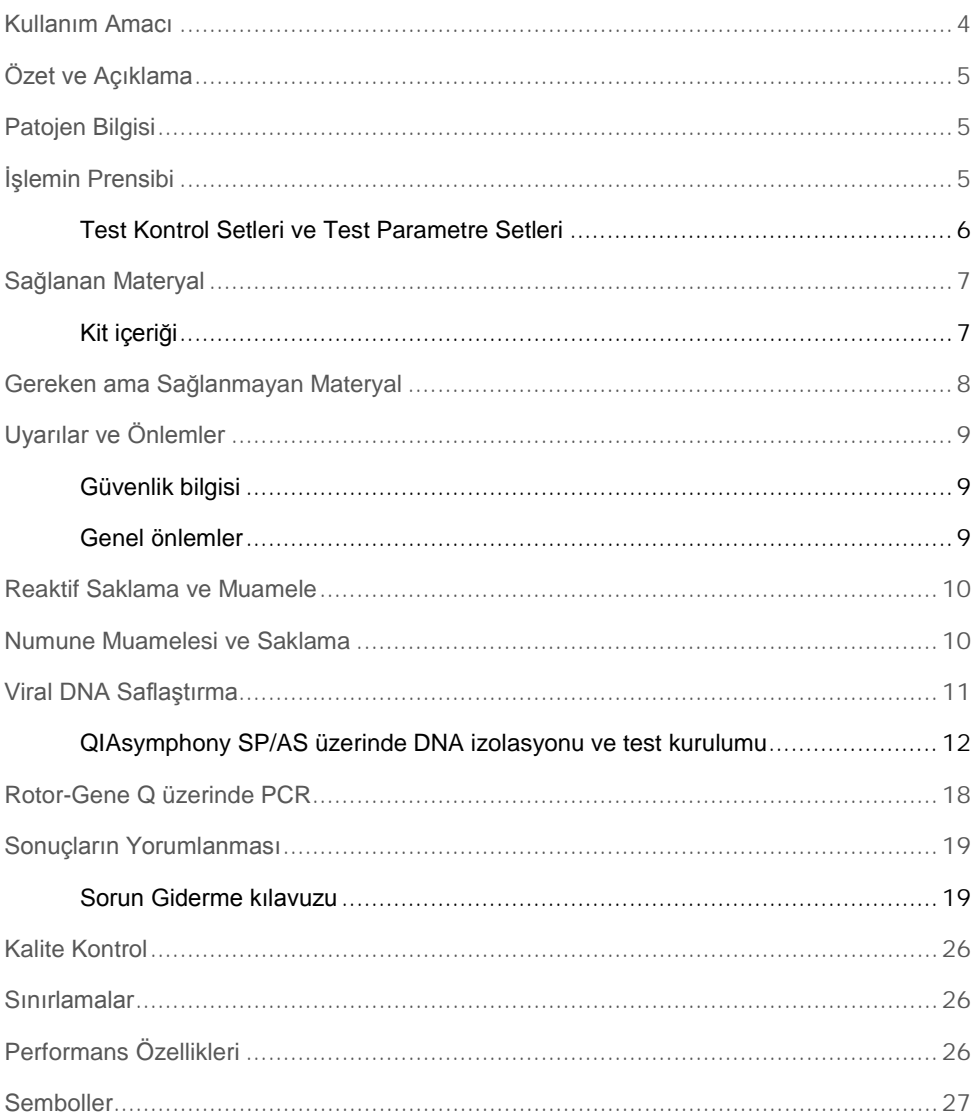

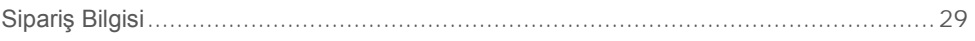

### <span id="page-3-0"></span>Kullanım Amacı

*artus* HSV-1/2 QS-RGQ Kiti insan beyin omurilik sıvısı (BOS) ve plazmasından insan herpes simplex virüsü 1 ve 2 DNA'sının kalitatif saptanması için bir in vitro nükleik asit amplifikasyonu testidir. Bu diagnostik test kiti polimeraz zincir reaksiyonunu (PCR) kullanır ve QIAsymphony SP/AS ve RotorGene Q aletleriyle kullanılmak üzere konfigüre edilmiştir.

Kitin doğrulanmış olduğu spesifik insan biyolojik örnekleri hakkında daha fazla bilgi için **www.qiagen.com/products/artushsv-12pcrkitce.aspx** adresinde çevrimiçi bulunan Uygulama Sayfalarına bakınız.

QIAGEN ek örnek tipleriyle kullanılmak üzere olduğu gibi *artus* QS-RGQ Kitleri için ek uygulamalar geliştirmek ve doğrulamaya devam etmektedir.

Bu el kitabının ve ilişkili Uygulama Sayfalarının en son versiyonu çevrim içi olarak **www.qiagen.com/products/artushsv-12pcrkitce.aspx** adresinde bulunabilir.

*artus* HSV-1/2 QS-RGQ Kitinin hastalık prognozu için diğer laboratuvar işaretleri ve klinik sunumla birlikte kullanılması amaçlanmıştır.

QIAGEN test performansını sürekli olarak izlediğinden ve yeni iddiaları doğruladığından kullanıcıların kullanma talimatının son revizyonuyla çalıştıklarından emin olmaları gerekir.

**Not**: Testi gerçekleştirmeden önce

**www.qiagen.com/products/artushsv-12pcrkitce.aspx** adresinde yeni elektronik etiketleme revizyonlarının varlığını kontrol edin.

Kılavuz ve diğer etiketleme numarasındaki versiyon numarası kit versiyon numarasıyla eşleştiği durumda tüm kitler ilgili talimat unsurlarıyla kullanılabilir. Versiyon numarası her kit kutusu etiketinde görünür durumdadır. QIAGEN aynı versiyon numarasına sahip tüm test kiti lotları arasında uyumluluğu garanti eder.

### <span id="page-4-0"></span>Özet ve Açıklama

*artus* HSV-1/2 QS-RGQ Kiti QIAsymphony SP/AS aletleriyle örnek hazırlama ve test kurulumuyla Rotor Gene Q aletleri üzerinde polimeraz zincir reaksiyonu (PCR) kullanılarak HSV-1 ve HSV-1 DNA'sının saptanması için kullanmaya hazır bir sistem oluşturur.

### <span id="page-4-1"></span>Patojen Bilgisi

Herpes simplex virüsü (HSV) lezyon sıvıları, tükürük, beyin omurilik sıvısı (BOS) ve vajinal sekresyonlarda bulunabilir. Temel olarak lezyonlarla doğrudan temasla, cinsel ilişkiyle ve ayrıca perinatal olarak geçer. Çoğu HSV pozitif vakada karakteristik olarak ağız ve cinsel bölgenin cilt ve müköz membranlarında lezyonlar vardır. HSV enfeksiyonu primer (bu vakaların >%90'ı belirtisizdir) veya tekrarlayıcı (sekonder) olabilir.

HSV-1 ile primer enfeksiyon verilenlerle sınırlı olmamak üzere gingivostomatit, egzema herpetikum, keratokonjonktivit ve ensefalite neden olabilir; primer HSV-2 enfeksiyonu verilenlerle sınırlı olmamak üzere vulvovajinit, menenjit ve yenidoğanlarda yaygın herpes olarak görülebilir. Sekonder bir enfeksiyonun primer belirtileri ağız, burun ve genital bölgelerde cilt lezyonlarıdır. Tekrarlayan keratokonjonktivit ve menenjit tipleri daha da şiddetlidir.

### <span id="page-4-2"></span>İşlemin Prensibi

HSV-1/2 RG Master, HSV-1 ve HSV-2 genomlarında 154 bp bölgenin spesifik amplifikasyonu ve Rotor Gene Q içinde Cycling Green ve Cycling Orange floresans kanallarında spesifik amplikonun doğrudan saptanması için reaktifler ve enzimleri içerir.

Ayrıca *artus* HSV-1/2 QS-RGQ Kiti olası PCR inhibisyonunu tanımlamak için ikinci bir heterolog amplifikasyon sistemi içerir. Bu RotorGene Q floresans kanalı Cycling Yellow içinde bir dahili kontrol (IC) olarak saptanır. Analitik HSV-1/2 PCR saptama limiti azalmaz.

Harici pozitif kontroller (HSV-1 RG PC ve HSV-2 RG PC) sağlanır. Daha fazla bilgi için **www.qiagen.com/products/artushsv-12pcrkitce.aspx** adresindeki ilgili Uygulama Sayfasına bakınız.

Negatif kontrol (Su, PCR sınıfı) PCR'ı kontaminasyon için izler ve QIAsymphony yazılımında **NTC** (şablonsuz kontrol) olarak geçer.

<span id="page-5-0"></span>Test Kontrol Setleri ve Test Parametre Setleri

Test Kontrol Setleri QIAsymphony SP üzerinde örnek saflaştırma için dahili kontrol gibi ek parametreler artı bir protokolün kombinasyonudur. Her protokol için varsayılan bir Test Kontrol Seti önceden kuruludur.

Test Parametre Setleri bir test tanımının QIAsymphony AS üzerinde test kurulumu için replikat sayımı ve test standartları sayısı gibi ek parametrelerle kombinasyonudur.

QIAsymphony SP/AS üzerinde entegre çalışmalar için Test Parametre Seti ilişkili örnek saflaştırma sürecini belirten başlangıç Test Kontrol Setiyle doğrudan bağlantılıdır.

### <span id="page-6-0"></span>Sağlanan Materyal

<span id="page-6-1"></span>Kit içeriği

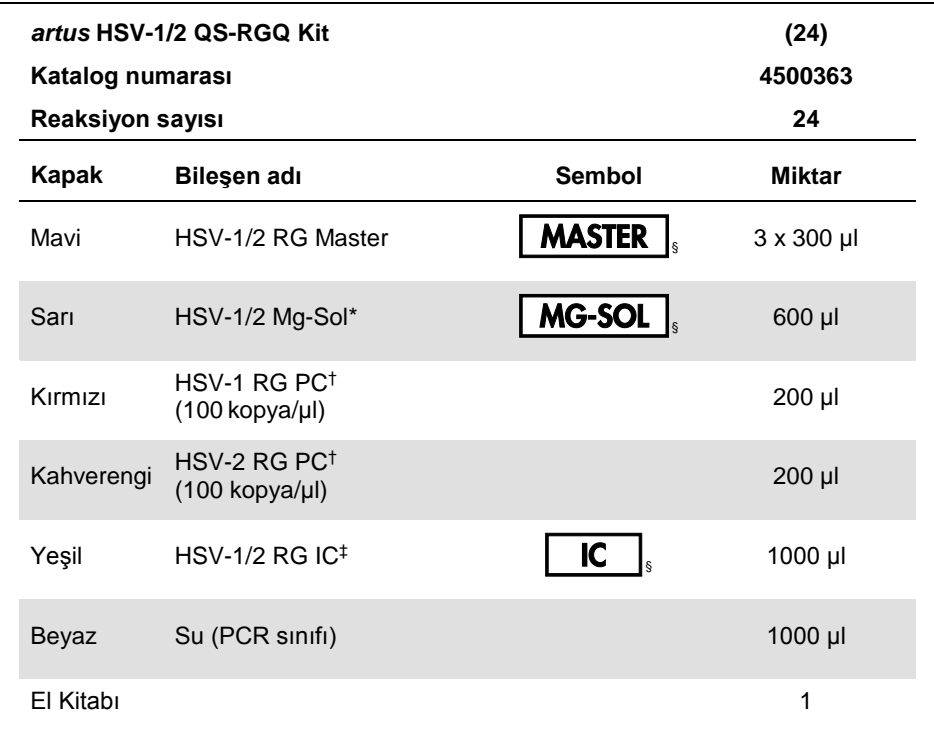

\* Magnezyum solüsyonu.

† Pozitif kontrol.

‡ Dahili kontrol.

§ Sembol listeleri ve tanımlar için bakınız sayfa [27.](#page-26-0)

### <span id="page-7-0"></span>Gereken ama Sağlanmayan Materyal

**Önemli**: Bu işlemde kullanılan aletlerin üreticinin önerilerine göre kontrol edildiği ve kalibre edildiğinden emin olun.

Genel laboratuvar ekipmanı

- l Ayarlanabilir pipetler ve filtreli steril pipet uçları
- l Vorteks karıştırıcı
- 37°C'de inkübasyon vapabilen su banyosu
- 2 ml reaksiyon tüpleri için rotoru bulunan ve 6800 x *g* hızında santrifüjleme yapabilen tezgah santrifüjü.

Örnek hazırlama için ek ekipman ve materyaller

- l QIAsymphony SP (QIAsymphony RGQ modülü) (kat. no. 9001297)
- l QIAsymphony AS (QIAsymphony RGQ modülü) (kat. no. 9001301)
- l QIAsymphony yazılım versiyonu 4.0
- l QIAsymphony DSP Virüs/Patojen kiti (kat. no. 937036 veya 937055)

PCR için ek ekipman

- Rotor-Gene Q MDx 5plex HRM veya Rotor-Gene Q 5plex HRM aleti (QIAsymphony RGQ modülünde)
- l Rotor-Gene Q yazılım versiyonu 2.1 veya üstü

**Not**: Spesifik uygulamalar için gerekli materyaller hakkında ek bilgi **www.qiagen.com/products/artushsv-12pcrkitce.aspx** adresindeki ilgili Uygulama Sayfasında bulunmaktadır.

### <span id="page-8-0"></span>Uyarılar ve Önlemler

İn vitro diagnostik kullanım için

### <span id="page-8-1"></span>Güvenlik bilgisi

Kimyasallarla çalışırken daima uygun bir laboratuvar önlüğü, tek kullanımlık eldivenler ve koruyucu gözlükler kullanın. Daha fazla bilgi için, uygun güvenlik veri sayfalarına (SDS'ler) başvurun. Bunlar çevrim içi olarak PDF halinde **www.qiagen.com/safety** adresinde yer almaktadır ve burada her QIAGEN kiti ve kit bileşeni için SDS'yi bulabilir, okuyabilir ve yazdırabilirsiniz.

Kullanılan saflaştırma kiti için güvenlik bilgisi açısından uygun kit el kitabına bakınız. Alet modülleriyle ilgili güvenlik bilgisi açısından uygun alet kullanıcı el kitabına bakınız.

Örnek, sıvı ve test atığını ulusal ve yerel güvenlik ve çevresel düzenlemelerinize uygun olarak atın.

#### <span id="page-8-2"></span>Genel önlemler

Daima şunlara dikkat edin:

- l Filtreli steril pipet uçları kullanın.
- l Manuel adımlar sırasında mümkünse tüpleri kapalı tutun ve kontaminasyondan kaçının.
- l Bir teste başlamadan önce tüm bileşenleri oda sıcaklığında (15–25 $\degree$ C) iyice çözün.
- l Çözündüğünde, bileşenleri karıştırın (tekrar tekrar yukarı ve aşağı pipetleyerek veya puls vortekslemeyle) ve kısa süre santrifüje edin. Reaktif tüplerinde köpük veya kabarcık olmadığından emin olun.
- l Farklı lot numaralarına sahip kitlerden bileşenleri karıştırmayın.
- l Gerekli adaptörlerin 2–8°C'ye önceden soğutulduğundan emin olun.
- l Hızlı çalışın ve yüklemeden önce PCR reaktiflerini buz üzerinde veya soğutma bloğunda tutun.
- İş akışının bir kısmından diğerine sürekli olarak ilerleyin. Her modül arasında (QIAsymphony SP'den QIAsymphony AS'ye ve Rotor-Gene Q'ya) 30 dakika transfer süresini aşmayın.

### <span id="page-9-0"></span>Reaktif Saklama ve Muamele

*artus* HSV-1/2 QS-RGQ Kiti bileşenleri –15°C - –30°C'de saklanmalıdır ve etikette belirtilen son kullanma tarihine kadar stabildir. Tekrarlanan çözme ve dondurmadan (>2 x) kaçınılmalıdır çünkü test performansını azaltabilir. Reaktifler sadece arada kullanılacaksa alikotlar halinde dondurulmaları gerekir. 2–8°C'de saklama 5 saatlik bir dönemi geçmemelidir.

### <span id="page-9-1"></span>Numune Muamelesi ve Saklama

Spesifik uygulamalar için numune muamelesi ve saklama için bilgi **www.qiagen.com/products/artushsv-12pcrkitce.aspx** adresindeki ilgili Uygulama Sayfasında bulunmaktadır.

### <span id="page-10-0"></span>Viral DNA Saflaştırma

*artus* HSV-1/2 QS-RGQ Kiti bir QIAsymphony DSP Virüs/Patojen kiti kullanılarak QIAsymphony SP üzerinde yapılan bir viral DNA saflaştırma adımıyla doğrulanmıştır. QIAsymphony SP üzerinde örnek saflaştırma adımı için reaktif kartuşunun nasıl hazırlanacağı konusunda tüm bilgiler için bakınız *QIAsymphony DSP Virüs/Patojen El Kitabı* .

Bir dahili kontrol ve taşıyıcı RNA (CARRIER) kullanma

QIAsymphony DSP Virüs/Patojen kitlerinin *artus* HSV-1/2 QS-RGQ Kitiyle kombinasyon halinde kullanılması örnek hazırlama etkinliği ve aşağı doğru testi izlemek için saflaştırma işlemine dahili kontrol (HSV-1/2 RG IC) eklenmesini gerektirir. Ayrıca, QIAsymphony DSP Virüs/Patojen Kitleri taşıyıcı RNA (CARRIER) hazırlanmasını gerektirebilir.

Dahili kontrol ve taşıyıcı RNA (CARRIER) kullanımı hakkında spesifik bilgiler için **www.qiagen.com/products/artushsv-12pcrkitce.aspx** adresindeki ilgili Uygulama Sayfasına bakınız.

Nükleik asitlerin verimliliği

Taşıyıcı RNA (CARRIER) ile hazırlanan elütler hedef nükleik asitlerden çok daha fazla taşıyıcı RNA (CARRIER) içerebilir. Verimliliği belirlemek için kantitatif amplifikasyon yöntemleri kullanılmasını öneriyoruz.

Nükleik asitleri saklama

24 saate kadar kısa dönemli saklama için saflaştırılmış nükleik asitleri 2–8°C'de saklamayı öneririz. 24 saat üzerinde uzun dönemli saklama için –20°C'de saklamayı öneririz.

#### QIAsymphony SP/AS aletleriyle başlama

- 1. Tüm çekmeceleri ve kapakları kapatın.
- 2. QIAsymphony SP/AS aletlerini açın ve **Sample Preparation** (Örnek Hazırlama) ekranı belirip kullanmaya hazırlama işlemi bitinceye kadar bekleyin.
- <span id="page-11-0"></span>3. Alette oturum açın (çekmecelerin kilidi açılır).

### QIAsymphony SP/AS üzerinde DNA izolasyonu ve test kurulumu

Aşağıdaki tanım QIAsymphony DSP Virüs/Patojen kitlerini kullanmak için genel bir protokoldür. Hacimler ve tüpler dahil olmak üzere belirli bir uygulama için ayrıntılı bilgi **www.qiagen.com/products/artushsv-12pcrkitce.aspx** adresindeki ilgili Uygulama Sayfasında sağlanmıştır.

#### **Başlamadan önce önemli noktalar**

- l QIAsymphony SP/AS aletlerini çalıştırmaya aşina olduğunuzdan emin olun. Aletlerinizle sağlanan kullanıcı el kitapları ve çevrim içi olarak **www.qiagen.com/products/qiasymphonyrgq.aspx** adresinde bulunan en son versiyonlara çalıştırma talimatı açısından başvurun.
- $\blacksquare$  Bir reaktif kartuşunu (RC) ilk kez kullanmadan önce kartuşta (RC) Tampon QSL2 ve QSB1'in bir presipitat içermediğini kontrol edin.

Gerekirse Tampon QSL2 ve QSB1 içeren tekneleri reaktif kartuşundan (RC) çıkarın ve presipitatı çözmek için ara sıra sallayarak 37°C'de 30 dakika inkübe edin. Tekneleri tekrar doğru pozisyonlara koyduğunuzdan emin olun. Reaktif kartuşu (RC) zaten delinmişse teknelerin Reuse Seal Strips (Tekrar Kullanılabilir Mühürleme Stripleri) ile mühürlendiğinden emin olun ve tüm reaktif kartuşunu bir su banyosunda ara sıra sallayarak 37°C'de 30 dakika inkübe edin.

l Reaktif kartuşunun (RC) kuvvetli sallanmasından kaçının yoksa köpük oluşabilir ve sıvı seviyesi saptama problemlerine neden olabilir.

- l Hızlı çalışın ve yüklemeden önce PCR reaktiflerini buz üzerinde veya soğutma bloğunda tutun.
- l Reaktif hacimleri çalışma başına kit başına 24 reaksiyon için optimize edilmiştir.
- l Her kullanımdan önce tüm reaktiflerinin tamamen çözünmesi, karıştırılması (tekrarlanan yukarı ve aşağı pipetleme veya hızlı vorteksleme ile) ve 6800 x *g* hızında en az 3 saniye santrifüjlenmesi gerekir. Reaktiflerde köpük oluşmasından kaçının.
- l Örnek hazırlamadan elütlerin ve *artus* HSV-1/2 QS-RGQ Kitinin tüm bileşenlerinin alet üzerinde QIAsymphony SP'den QIAsymphony AS'ye 30 dakikaya kadar aktarma süresi ve QIAsymphony AS'den Rotor-Gene Q'ya 30 dakikaya kadar aktarma süresi dahil olmak üzere 96 örnek saflaştırma ve 72 test kurulumu için en azından gereken normal süre boyunca stabil olduğu gösterilmiştir.

#### **Başlamadan önce yapılacaklar**

- l Tüm gerekli karışımları hazırlayın. Gerekirse başlamadan hemen önce taşıyıcı RNA (CARRIER) ve dahili kontroller içeren karışımlar hazırlayın. Daha fazla bilgi için **www.qiagen.com/products/artushsv-12pcrkitce.aspx** adresindeki ilgili Uygulama Sayfasına bakınız.
- $\blacksquare$  İsleme başlamadan önce manyetik partiküllerin tam olarak tekrar süspansiyon haline getirildiğinden emin olun. Manyetik partikülleri içeren tekneyi ilk kez kullanmadan önce en az 3 dakika kuvvetli vorteksleyin.
- l Reaktif kartuşunu (RC) yüklemeden önce kapağı manyetik partiküller içeren tekneden çıkarın ve enzim tüplerini açın. Enzim askısının oda sıcaklığına (15–25°C) dengelendiğinden emin olun.
- l Delici kapağın (PL) reaktif kartuşuna (RC) yerleştirildiğinden ve manyetik partikül teknesinin kapağının çıkarıldığından veya kısmen kullanılmış bir reaktif kartuşu (RC) kullanılıyorsa Tekrar Kullanılabilir Mühürleme Striplerinin çıkarıldığından emin olun.
- l Örnekler barkodluysa örnekleri tüp taşıyıcıda barkodlar QIAsymphony SP sol tarafında "Sample" (Örnek) çekmecesi içinde barkod okuyucuya bakacak şekilde yönlendirin.

#### QIAsymphony SP kurulumu

- 1. QIAsymphony SP/AS aletlerinin tüm çekmeceleri ve kapakları kapatın.
- 2. Aletleri açın ve **Sample Preparation** ekranı belirip kullanmaya hazırlama işlemi bitinceye kadar bekleyin.

Güç anahtarı QIAsymphony SP cihazının sol alt köşesinde yerleşik bulunmaktadır.

- 3. Aletlerde oturum açın.
- 4. Aşağıdaki çekmeceleri **www.qiagen.com/products/artushsv-12pcrkitce.aspx** adresindeki ilgili Uygulama Sayfasına göre hazırlayın.
	- "Waste" (Atık) çekmecesi Hazırlandığında bir envanter taraması yapın.
	- "Eluate" (Elüt) çekmecesi Hazırlandığında bir envanter taraması yapın.
	- "Reagents and Consumables" (Reaktifler ve Sarflar) çekmecesi Hazırlandığında bir envanter taraması yapın.
	- "Sample" (Örnek) çekmecesi
- 5. QIAsymphony dokunmalı ekranında **Integrated run** (Entegre çalışma) kurulumunu kullanarak işlenecek her örnek grubu için gerekli bilgileri girin.
- 6. Çalışma için bir Test Parametre Seti seçin ve bunu ve karşılık gelen AS grubunu örneklere tahsis edin.

Test Parametre Seti ve önceden seçilen elüsyon hacmi hakkında bilgi ilgili Uygulama Sayfasında sağlanmaktadır.

QIAsymphony SP/AS üzerinde entegre çalışmalar hakkında daha fazla bilgi için alet kullanıcı el kitaplarına bakınız.

7. Entegre bir çalışma ayarlarken örnek laboratuvar malzemesi, örnek tipi (örnek, EC+ ve EC–) ve hacimlerin doğru tahsis edildiğini kontrol edin.

Her çekmeceye yüklenecek bileşenler ve sarf malzemeleri hakkında bilgi ilgili Uygulama Sayfasında sağlanmaktadır.

- 8. Entegre çalışmada tüm gruplar hakkında bilgi girildikten sonra **Integrated run** kurulumundan çıkmak için **Ok** düğmesine tıklayın.
- 9. Entegre çalışmanın genel bakışı içindeki tüm grupların durumu **LOADED** (YÜKLÜ) durumundan **QUEUED** (SIRALI) durumuna değişir. Bir grup sıraya konur konmaz **Run** (Çalıştır) düğmesi belirir. İşlemi başlatmak için **Run** düğmesine basın.

Tüm işleme adımları tamamen otomatiktir.

#### QIAsymphony AS kurulumu

- 1. Bir entegre çalışmayı sıraya koyduktan sonra QIAsymphony AS çekmecelerini açın. Yüklenecek gerekli bileşenler dokunmalı ekranda gösterilmiştir.
- 2. Daima entegre çalışma öncesinde şunları yaptığınızdan emin olun:
	- Uç kızağını yerleştirin
	- Uç atma torbasını atın
	- Boş uç atma torbası takın a.
- 3. Test askısını/askılarını tanımlayın ve yükleyin.

Önceden soğutulmuş adaptörde/adaptörlerde test askısı/askıları "Assay" slotuna/slotlarına yüklenir.

Test askıları hakkında bilgi **www.qiagen.com/products/artushsv-12pcrkitce.aspx** adresindeki ilgili Uygulama Sayfasında bulunmaktadır.

4. Soğutma pozisyonlarının sıcaklıklarını kontrol edin.

Hedef soğutma sıcaklıklarına ulaşıldığında her yuva yanındaki küçük yıldız yeşil görünecektir.

5. Tek bir kit içindeki tüm HSV-1/2 RG Master tüplerini kullanım öncesinde tek bir tüpte birleştirin.

**Not**: Visköz reaktifleri manuel pipetlerle kullanmak zor olabilir. Tüpteki tüm HSV-1/2 RG Master hacmini aktardığınızdan emin olun.

6. Her reaktif tüpünü alet yazılımında verilen yükleme bilgisi uyarınca uygun reaktifin gereken hacmiyle doldurun.

**Not**: Her kullanımdan önce tüm reaktiflerinin tamamen çözünmesi, karıştırılması (tekrarlanan yukarı ve aşağı pipetleme veya hızlı vorteksleme ile) ve 6800 x *g* hızında en az 3 saniye santrifüjlenmesi gerekir. Saptama hatalarına yol açabilecek kabarcıklar veya köpük oluşmasından kaçının. Hızlı çalışın ve yüklemeden önce PCR bileşenlerini buz üzerinde veya soğutma bloğunda tutun.

- 7. Reaktif askısını yükleyin ve reaktif tüplerini kapakları olmadan ilgili Uygulama Sayfasına göre reaktifler için önceden soğutulmuş adaptörlerin uygun pozisyonları içine yükleyin.
- 8. Tek kullanımlık filtre uçlarını ilgili Uygulama Sayfasında belirtilen her uç tipi için gerekli sayıya göre "Eluate and Reagents" (Elüt ve Reaktifler) ve "Assays" (Testler) çekmecelerine yükleyin.
- 9. "Eluate and Reagents" ve "Assays" çekmecelerini kapatın.
- 10.Her çekmece kapatıldığında, her çekmece için envanter taramasını başlatmak için **Scan** (Tara) kısmına basın.

Envanter taraması yuvaları, adaptörleri, filtre uçlarını ve uç kızağını ve ayrıca spesifik reaktif hacimlerinin doğru yüklenmesini kontrol eder. Gerekirse, herhangi bir hatayı düzeltin.

Test kurulumu QIAsymphony SP üzerinde saflaştırma adımı tamamlandıktan sonra ve elüt askıları QIAsymphony AS'ye aktarıldıktan sonra otomatik olarak başlar.

- 11.Çalışma bittikten sonra test kurulumu **Overview** (Genel Bakış) ekranında **Remove** (Çıkar) kısmına basın. "Assays" çekmecesini açın ve test askısını/askılarını çıkarın.
- 12.Sonuç ve döngüleyici dosyalarını indirin.
- 13.Bir entegre çalışmada QIAsymphony AS üzerinde çok sayıda grup konfigüre edilmişse QIAsymphony AS çekmecelerini adım 1'den başlayarak tekrar yükleyin.
- 14.["PCR on the Rotor-Gene Q"](#page-17-0), sayfa [18](#page-17-0) kısmına ilerleyin.

15.QIAsymphony AS normal bakımını Rotor-Gene Q üzerinde PCR çalışması sırasında veya sonra yapın.

İş akışı entegre bir çalışma olduğundan tüm aletleri tamamlanmış iş akışının sonunda temizleyin.

*QIAsymphony SP/AS Kullanıcı El Kitabı — Genel Tanım* içindeki bakım talimatını izleyin. Çapraz kontaminasyon riskini minimuma indirmek üzere mutlaka düzenli bakım yapın.

### <span id="page-17-0"></span>Rotor-Gene Q üzerinde PCR

#### **Başlamadan önce önemli noktalar**

- l Protokole başlamadan önce Rotor-Gene Q aletine aşina hale gelmek için zaman ayırın. Alet kullanıcı el kitabına bakınız.
- $\parallel$  Her PCR calismasinda her iki pozitif kontrol ve en az bir negatif kontrol (Su, PCR sinifi) dahil edildiğinden emin olun.
- 1. PCR tüplerini kapatın ve Rotor-Gene Q 72 Kuyulu Rotoruna yerleştirin.
- 2. Rotor-Gene Q 4 strip tüplerini soğutma adaptörü ve rotorun pozisyon indeksleri eşleşecek şekilde doğru oryantasyonda aktardığınızdan emin olun.
- 3. Kilitleme halkasını (Rotor-Gene Q aleti aksesuarı) tüplerin çalışma sırasında yanlışlıkla açılmasını önlemek üzere rotorun en üstüne yerleştirildiğinden emin olun.
- 4. Döngüleyici dosyasını QIAsymphony AS'den Rotor GeneQ bilgisayarına aktarın.
- 5. HSV-1/2 DNA'sı saptamak için bir sıcaklık profili oluşturun ve çalışmayı **www.qiagen.com/products/artushsv-12pcrkitce.aspx** adresindeki ilgili Uygulama Sayfasına göre başlatın.

Rotor-Gene Q programlama hakkında yazılıma spesifik bilgiler

**www.qiagen.com/products/artushsv-12pcrkitce.aspx** adresinde *Settings to run*  artus *QS RGQ Kits* (artus QS RGQ Kitlerini çalıştırmak için ayarlar) kısmındaki ilgili Protokol Sayfasında sağlanmıştır.

### <span id="page-18-0"></span>Sonuçların Yorumlanması

Sonuçların yorumlanması hakkında ayrıntılı bilgi için **www.qiagen.com/products/artushsv-12pcrkitce.aspx** adresindeki ilgili Uygulama Sayfasına bakınız.

#### <span id="page-18-1"></span>Sorun Giderme kılavuzu

Bu sorun giderme kılavuzu oluşabilecek herhangi bir problemi çözmekte faydalı olabilir. İrtibat bilgisi için arka kapağa bakın ya da **www.qiagen.com** sitesini ziyaret edin.

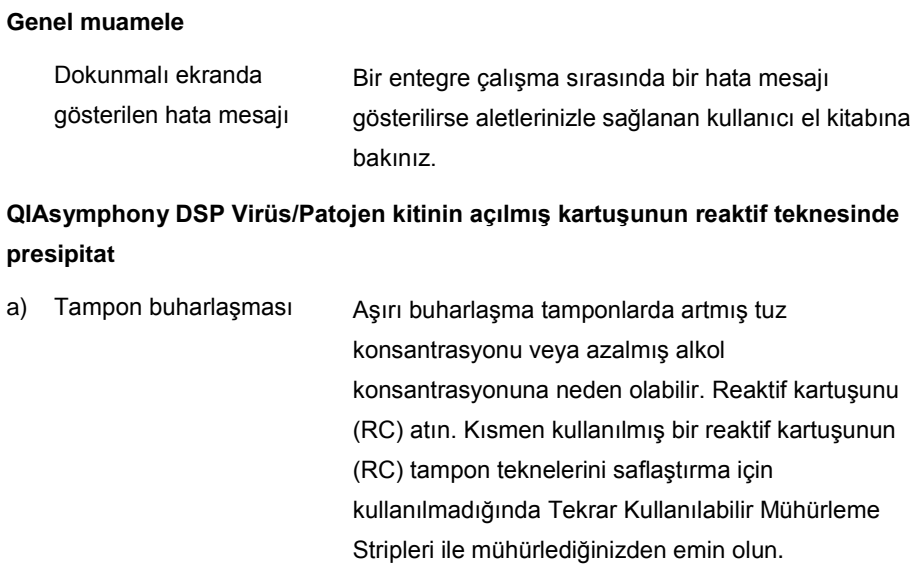

#### **Açıklama ve öneriler**

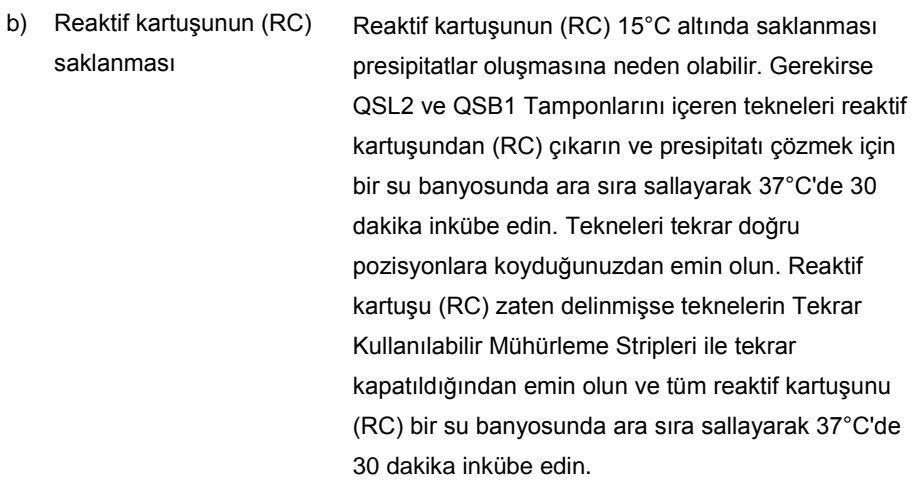

#### <span id="page-19-0"></span>**Nükleik asitlerin düşük verimliliği**

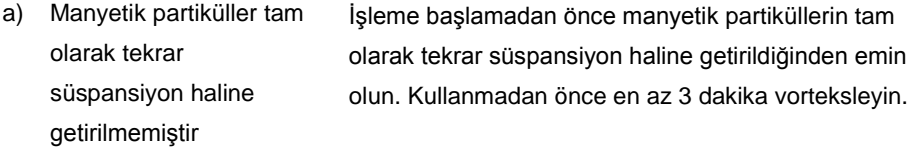

b) Donmuş örnekler çözme sonrasında uygun şekilde karıştırılmamıştır Donmuş örnekleri iyice karıştırmayı sağlamak üzere hafif sallayarak çözün.

c) Taşıyıcı RNA (CARRIER) eklenmemiştir Taşıyıcı RNA'yı (CARRIER) **www.qiagen.com/products/artushsv-12pcrkitce.aspx** adresindeki ilgili Uygulama Sayfasında tanımlandığı gibi Tampon AVE (AVE) veya ATE (ATE) ile tekrar oluşturun ve uygun Tampon AVE (AVE) veya ATE (ATE) hacmiyle karıştırın. Saflaştırma işlemini yeni örneklerle

tekrarlayın.

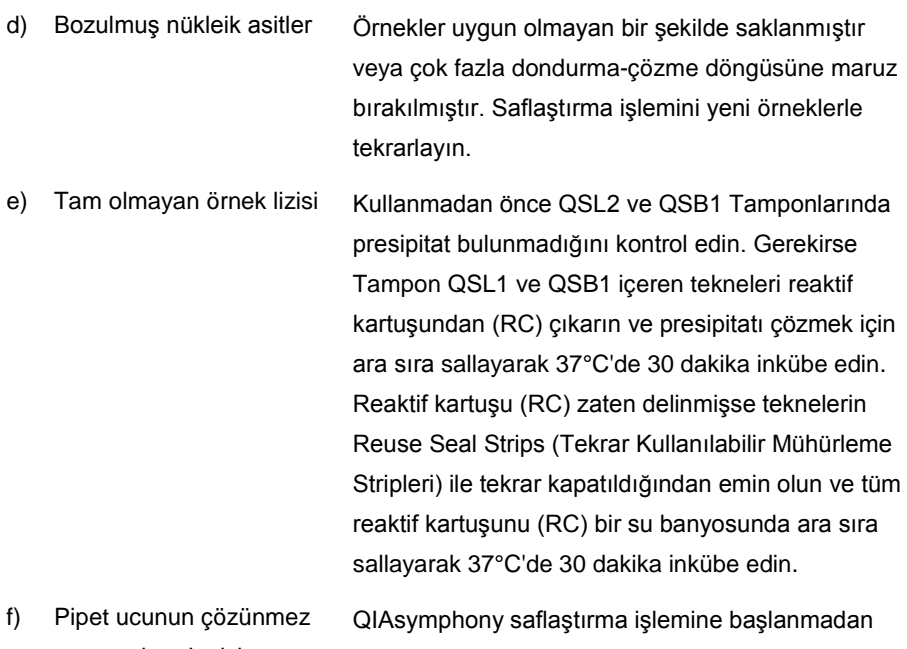

materyal nedeniyle tıkanması önce örnekten çözünmez materyal çıkarılmamıştır. Viral uygulamalar için çözünmez materyali çıkarmak üzere örneği 3000 x *g* hızında 1 dakika santrifüje edin ve süpernatanı yeni bir örnek tüpüne aktarın.

#### **QIAsymphony AS yetersiz Master saptamıştır**

Tüm Master, tüpe aktarılmamıştır Tek bir kit içindeki tüm HSV-1/2 RG Master tüplerini kullanım öncesinde tek bir tüpte birleştirin. Visköz reaktifleri manuel pipetlerle kullanmak zor olabilir. Tüpteki tüm Master hacmini aktardığınızdan emin olun.

> Visköz reaktifler için manuel pipetler kullanırken ekstra %5 hacim aspirasyonu öneriyoruz (örn. 800 µl hacim için pipeti 840 ul olarak ayarlayın).

> Alternatif olarak sıvıyı yavaşça verdikten ve hedef tüpün duvarında dışarıya doğru üfledikten sonra ucu sıvıdan çıkarın, pipet pistonunu serbest bırakın ve 10 saniye daha bekleyin. Kalan sıvı uçtan aşağıya akacaktır ve pipet pistonuna tekrar basılarak dışarı üflenebilir. "Low retention" (düşük tutma) etiketli PCR sınıfı filtre uçlarının kullanılması sıvının geri alınmasını arttırabilir.

#### **Floresans kanalı Cycling Green veya Cycling Orange içinde pozitif kontrollü sinyal yok (HSV-1 RG PC ve HSV-2 RG PC)**

a) PCR veri analizi için seçilen floresans kanalı protokole uymamaktadır Veri analizi açısından analitik HSV-1/2 PCR için floresans kanalları Cycling Green ve Cycling Orange ve dahili kontrol PCR için floresans kanalı Cycling Yellow seçin.

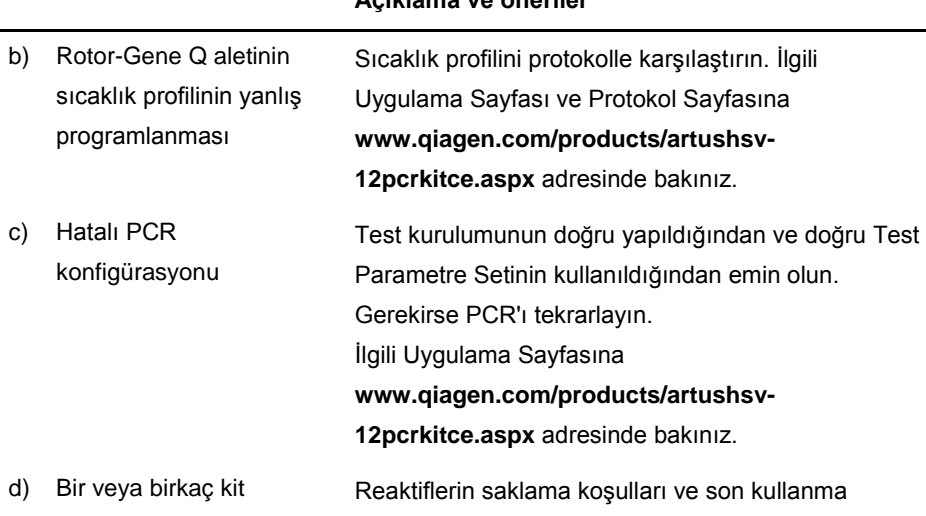

bileşeninin saklama koşulları "[Reagent](#page-9-0)  [Storage and Handling"](#page-9-0) sayfa [10](#page-9-0) içinde verilen talimatla uyumlu değildir. tarihini kit etiketinde kontrol edin ve gerekirse yeni bir kit kullanın.

e) *artus* HSV-1/2 QS-RGQ Kitinin son kullanma tarihi geçmiştir Reaktiflerin saklama koşulları ve son kullanma tarihini kit etiketinde kontrol edin ve gerekirse yeni bir kit kullanın.

**Cycling Yellow floresans kanalı içinde QIAsymphony DSP Virüs/Patojen kiti kullanılarak saflaştırma yapılmış bir negatif örneğin dahili kontrolünün sinyalinin zayıf olması veya hiç olmaması ve aynı anda Cycling Green veya Cycling Orange kanalında sinyal bulunmaması**

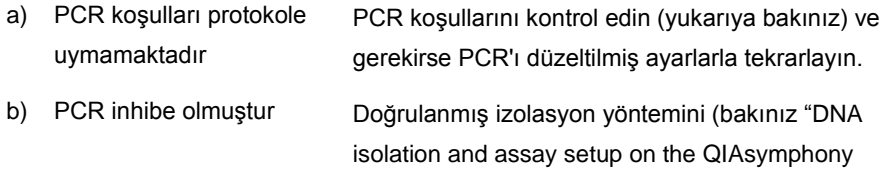

[SP/AS"](#page-11-0), sayf[a 12](#page-11-0)) kullandığınızdan emin olun ve talimatı yakından izleyin.

c) Ekstraksiyon sırasında DNA kaybolmuştur Dahili kontrol sinyalinin olmaması ekstraksiyon sırasında DNA kaybına işaret edebilir. Doğrulanmış izolasyon yöntemini (bakınız "[DNA isolation and](#page-11-0)  [assay setup on the QIAsymphony SP/AS"](#page-11-0), sayfa [12\)](#page-11-0) kullandığınızdan emin olun ve talimatı yakından izleyin.

Ayrıca bakınız "nükleik asitlerin [Low yield](#page-19-0) "[, above.](#page-19-0)

d) Bir veya birkaç kit bileşeninin saklama koşulları "[Reagent](#page-9-0)  [Storage and Handling"](#page-9-0) (sayfa [10\)](#page-9-0) içinde verilen talimatla uyumlu değildir. Reaktiflerin saklama koşulları ve son kullanma tarihini kit etiketinde kontrol edin ve gerekirse yeni bir kit kullanın.

e) *artus* HSV-1/2 QS-RGQ Kitinin son kullanma tarihi geçmiştir Reaktiflerin saklama koşulları ve son kullanma tarihini kit etiketinde kontrol edin ve gerekirse yeni bir kit kullanın.

#### **Floresans kanalı Cycling Green veya Cycling Orange içinde negatif kontrollü sinyaller**

a) PCR hazırlama sırasında kontaminasyon oluşmuştur PCR'ı replikatlarda yeni reaktiflerle tekrarlayın. Mümkünse PCR tüplerini test edilecek örneğin eklenmesinden hemen sonra kapatın. Çalışma alanı ve aletlerin düzenli aralıklarla dekontamine edildiğinden emin olun. b) Ekstraksiyon sırasında kontaminasyon oluşmuştur Test edilecek örneğin ekstraksiyonu ve PCR'ını yeni reaktifler kullanarak tekrarlayın. Çalışma alanı ve aletlerin düzenli aralıklarla dekontamine edildiğinden emin olun.

### <span id="page-25-0"></span>Kalite Kontrol

QIAGEN'in ISO sertifikalı Kalite Yönetim Sistemi uyarınca her *artus* HSV-1/2 QS-RGQ Kiti lotu tutarlı ürün kalitesini sağlamak üzere önceden belirlenmiş spesifikasyonlara göre test edilir.

### <span id="page-25-1"></span>Sınırlamalar

Tüm reaktifler sadece in vitro diagnostik için kullanılabilir.

Ürün sadece in vitro diagnostik işlemler konusunda özel talimat almış ve eğitimli personel tarafından kullanılmalıdır.

Optimum PCR sonuçları için kullanıcı el kitabına katı olarak uymak gerekir.

Tüm bileşenlerin etiketleri ve kutusunda basılı son kullanma tarihlerine dikkat edilmelidir. Son kullanma tarihi geçmiş bileşenleri kullanmayın.

Nadir olsa da kitin primerleri ve/veya probun kapsadığı viral genomun yüksek ölçüde korunmuş bölgelerinde mutasyonlar olması bu vakalarda virüs varlığının saptanmaması veya miktarının eksik gösterilmesiyle sonuçlanabilir. Test tasarımının geçerliliği ve performansı düzenli aralıklarla revize edilmektedir.

## <span id="page-25-2"></span>Performans Özellikleri

*artus* HSV-1/2 QS-RGQ Kitinin performans özellikleri için bakınız **www.qiagen.com/products/artushsv-12pcrkitce.aspx**.

### <span id="page-26-0"></span>**Semboller**

Aşağıdaki tablo etiketlerde veya bu belgede görülebilecek sembolleri tanımlamaktadır.

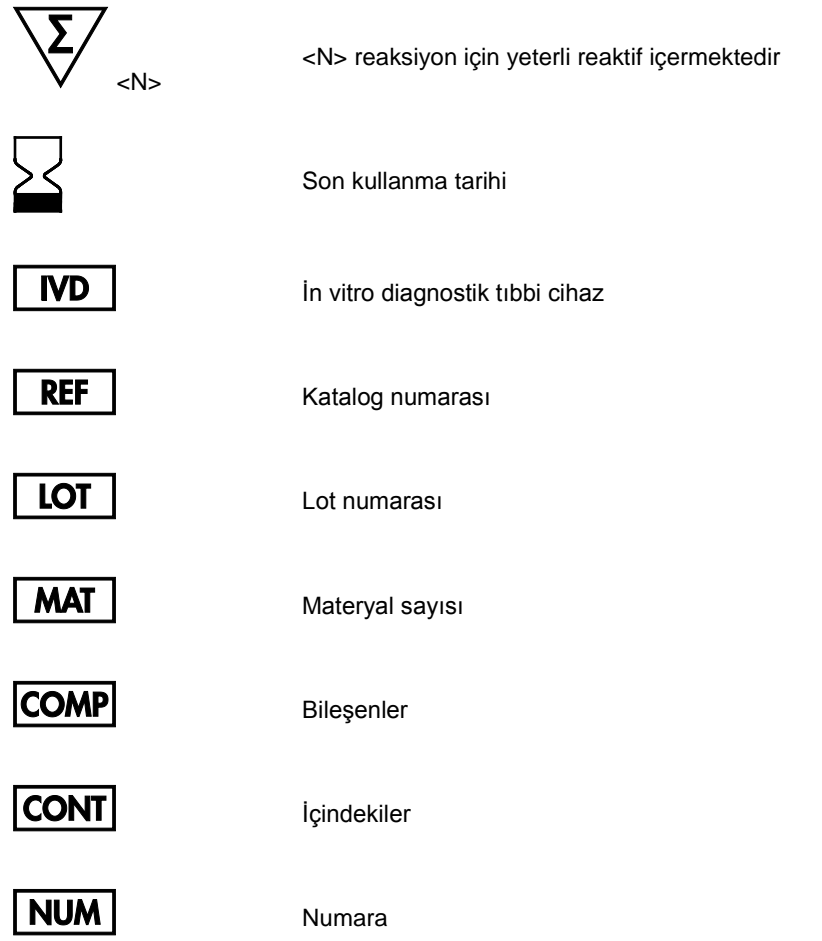

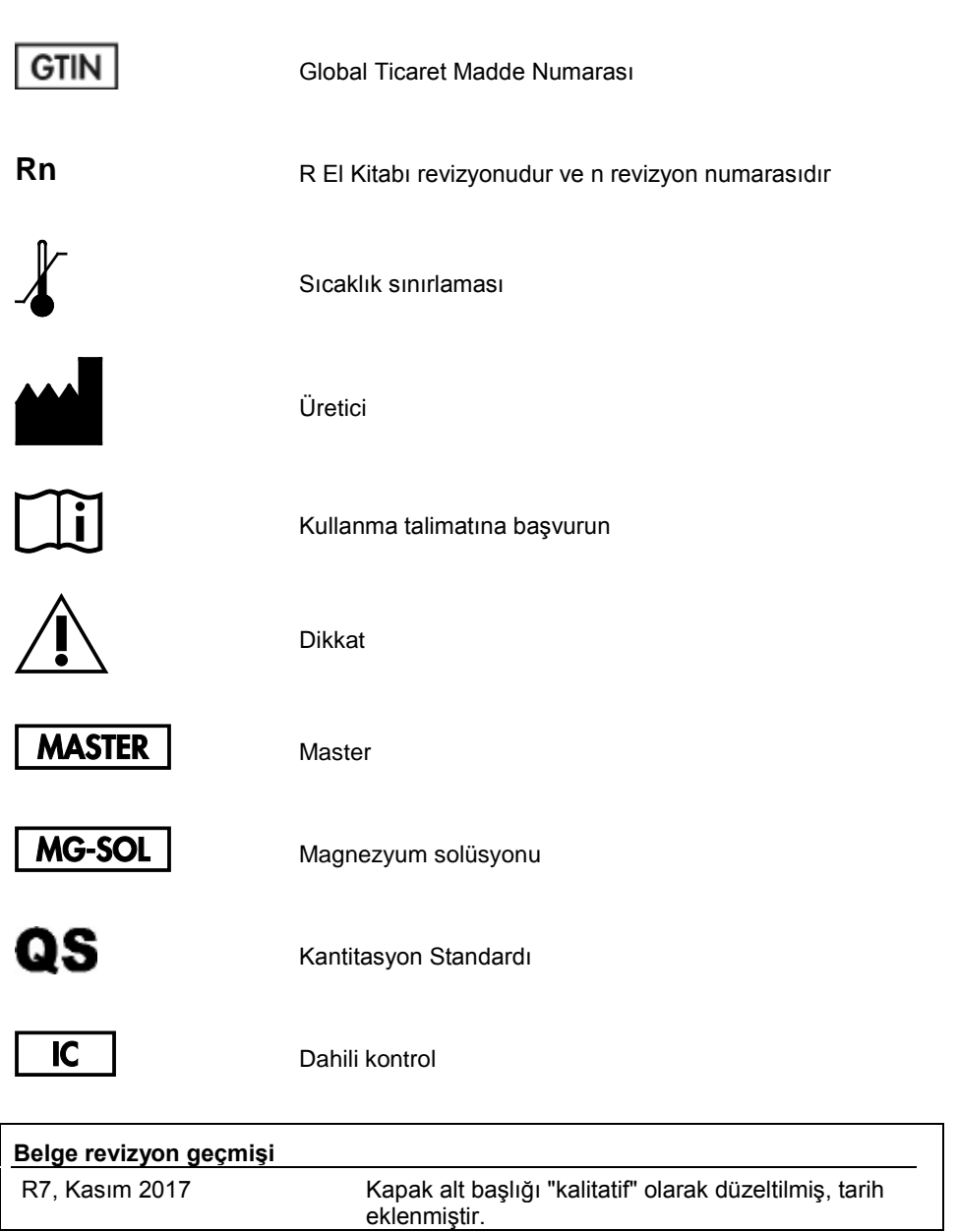

### <span id="page-28-0"></span>Sipariş Bilgisi

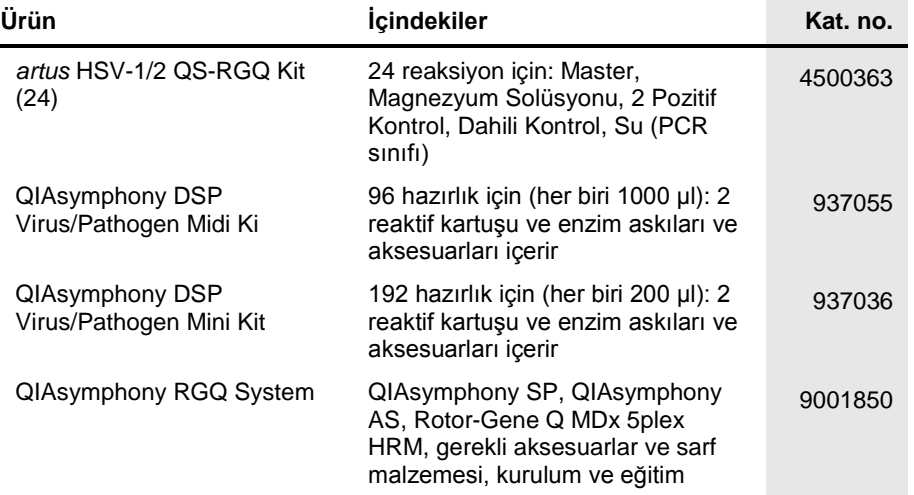

Güncel lisanslama bilgisi ve ürüne spesifik red beyanları için ilgili QIAGEN kiti el kitabı veya kullanıcı el kitabına bakınız. QIAGEN kit el kitapları ve kullanım kılavuzları **www.qiagen.com** adresinde bulunabilir veya QIAGEN Technical Services veya yerel distribütörünüzden istenebilir.

Bu sayfa bilerek boş bırakılmıştır

Bu sayfa bilerek boş bırakılmıştır

Bu ürünün satın alınması, satın alanın insan in vitro diagnostiği için diagnostik hizmetler yapılmasında kullanmasına izin verir. Burada satın alma ile bu spesifik kullanım hakkı dışında herhangi bir türde herhangi bir genel patent veya başka lisans verilmemektedir.

Ticari markalar: QIAGEN®, Sample to Insight®, QIAsymphony®, *artus*®, Rotor-Gene® (QIAGEN Group). Bu belgede kullanılan tescilli isimler, ticari markalar vs. bu şekilde işaretlenmemiş olsalar bile kanunen koruma altında olmadıkları düşünülmemelidir.

*artus* HSV-1/2 QS-RGQ Kiti Avrupa İn Vitro Diagnostik Direktifi 98/79/EC uyarınca CE işaretli bir diagnostik kittir. Tüm ülkelerde sağlanmamaktadır.

#### *artus* **HSV-1/2 QS-RGQ Kiti için Sınırlı Lisans Sözleşmesi**

Bu ürünün kullanılması ürünün herhangi bir satın alanı veya kullanıcısının şu şartları kabul ettiğini belirtir:

- 1. Ürün sadece ürünle birlikte ve bu el kitabında sağlanan protokollerle uyumlu olarak ve kit içindeki bileşenlerle kullanım için kullanılabilir. QIAGEN ürünle sağlanan protokoller, bu el kitabı ve www.qiagen.com adresinde bulunan ek protokollerde tanımlananlar dışında bu kite dahil edilmemiş herhangi bir bileşen ile kitin içindeki bileşenleri kullanma veya birleştirme açısından herhangi bir fiki mülkiyet altında bir lisans vermez. Bu ek protokollerden bazıları QIAGEN<br>kullanıcıları tarafından QIAGEN kullanıcıları için sağlanmıştır. üçüncü tarafların haklarını ihlal etmediklerini garanti etmez ve beyan etmez.
- 2. Açık olarak belirtilen lisanslar dışında QIAGEN bu kitin ve/veya kullanımının/kullanımlarının üçüncü tarafların haklarını ihlal etmediği konusunda garanti vermez.
- 3. Bu kit ve bileşenleri tek kullanım için lisanslanmıştır ve tekrar kullanılamaz, yenilenemez veya tekrar satılamaz.
- 4. QIAGEN açık olarak belirtilenler dışında açık veya zımni herhangi bir başka lisansı özellikle reddeder.
- 5. Kitin satın alıcısı ve kullanıcısı yukarıda yasaklanan herhangi bir eyleme neden olabilecek veya bunları kolaylaştırabilecek herhangi bir adım atmamayı veya başkasının atmasına izin vermemeyi kabul eder. QIAGEN bu Sınırlı Lisans Sözleşmesinin yasaklarını herhangi bir mahkemede yürürlüğe koyabilir ve kit<br>ve/veya bileşenleriyle ilişkili herhangi bir fikri mülkiyet hakkı veya bu masraflarını avukat masrafları dahil olmak üzere geri alacaktır.

Güncellenmiş lisans şartları için bakınız **www.qiagen.com**.

HB-0403-007 1108702 11/2017

© 2010–2017 QIAGEN, tüm hakları saklıdır.

Sipariş **www.qiagen.com/shop** | Teknik Destek **support.qiagen.com** | Web sitesi **www.qiagen.com**